#### $V \circ$  $\mathbb{R}$  $\blacksquare$  $\Omega$

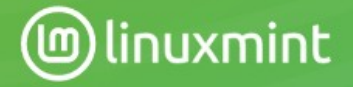

Links ~ Home Download ~ Project ~ About ~

Donate

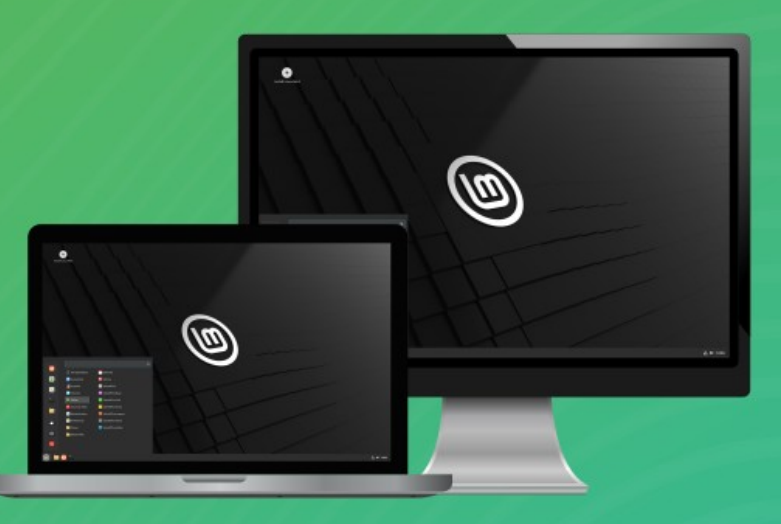

"Vera"

#### **Linux Mint 21.1**

The latest version of the friendly operating system is here. Install it on your computer today!

Download

**Installation Instructions** 

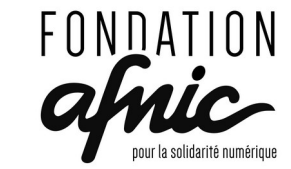

Sous l'égide de Fondation<br>de<br>France

Atelier proposé par MedicationTime // avec le soutien de

# But de l'atelier

- Découvrir le système d'exploitation LinuxMint :
	- Gérer les mises à jour,
	- Installer des logiciels,
	- Mettre en place des sauvegardes automatiques,
	- Installer une imprimante,
	- Découvrir quelques outils système,
	- Personnaliser l'interface.

#### Le bureau LinuxMint

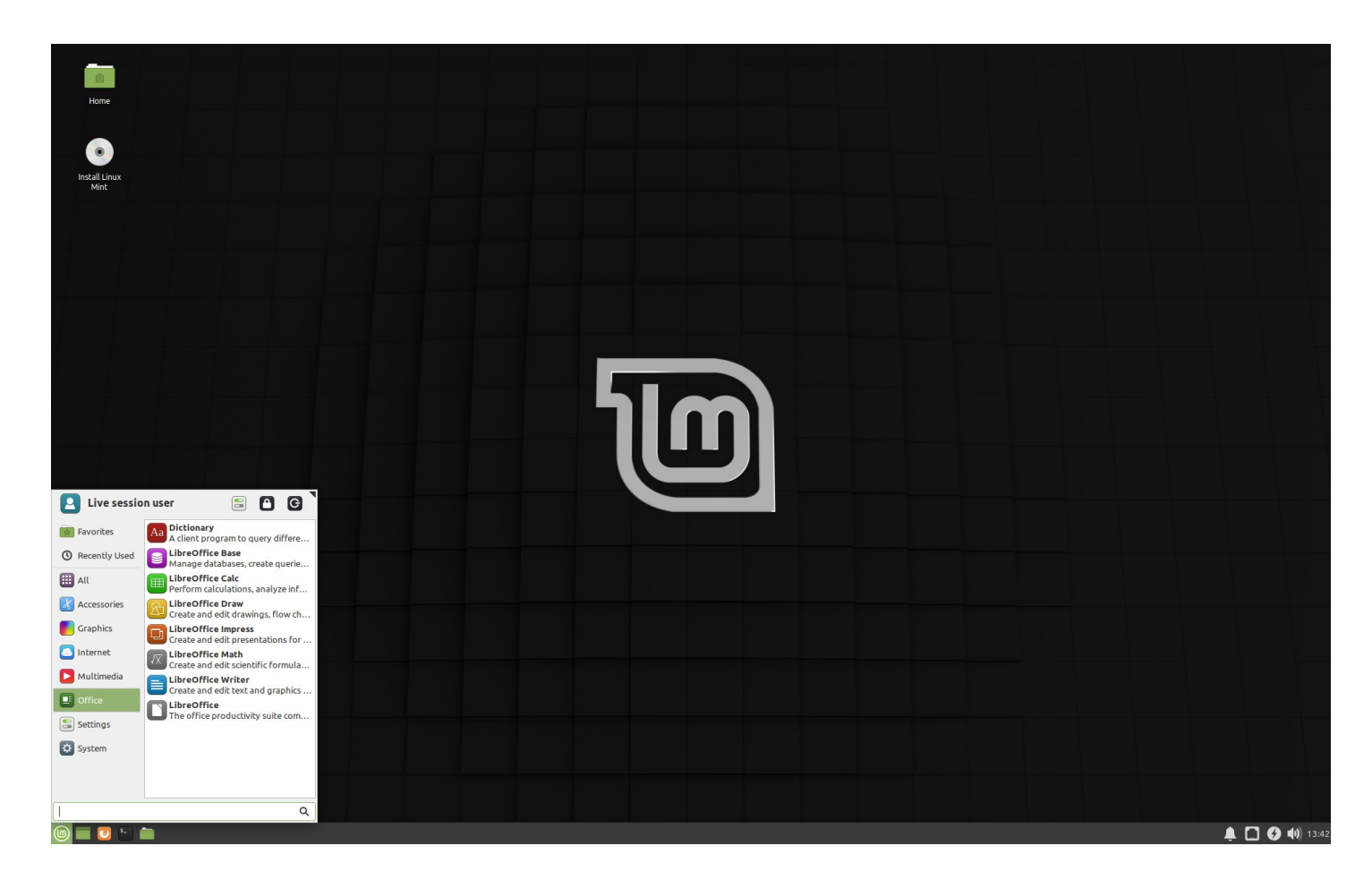

#### Les mises à jour

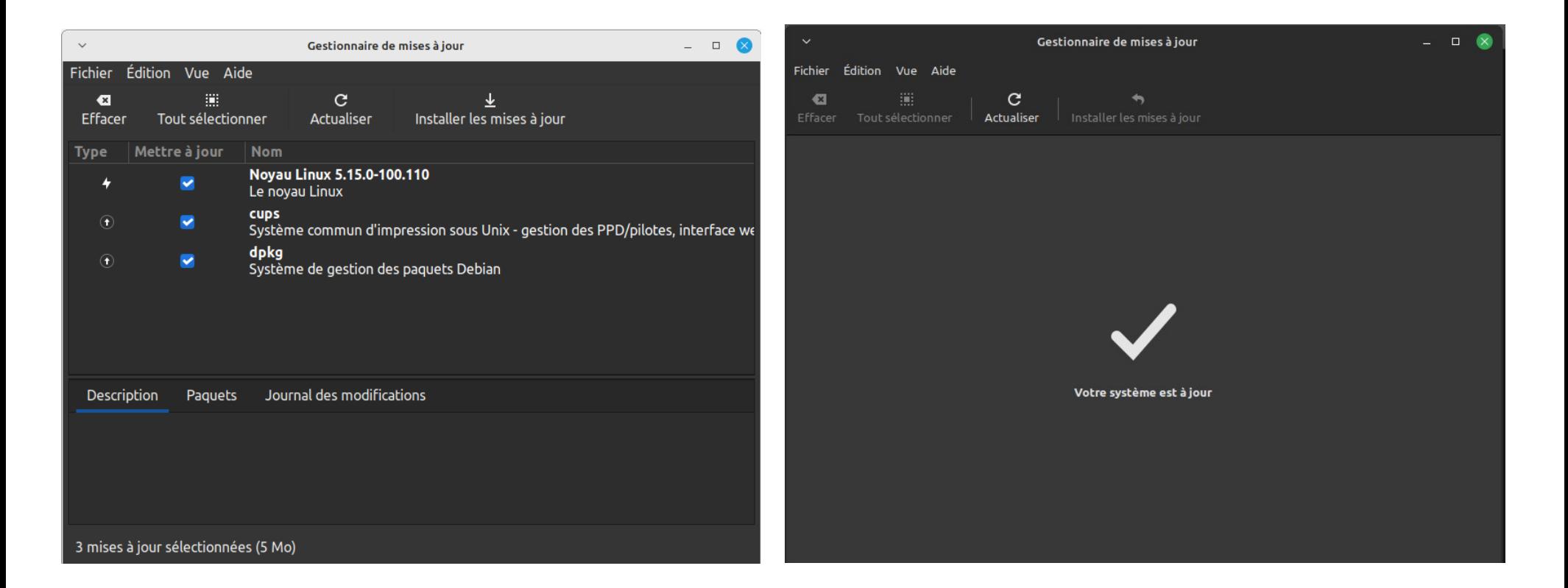

# Les mises à jour

- Les mises à jour doivent être faites régulièrement !
- Si des mises à jour sont en attente, un point rouge apparaît sur l'icône en forme de bouclier à droite dans le tableau de bord.
- Pour un téléchargement plus rapide de vos mises à jour, vous pouvez changer les sources de dépôt en vous rendant dans le menu Édition > Sources de logiciel.

#### Les mises à jour

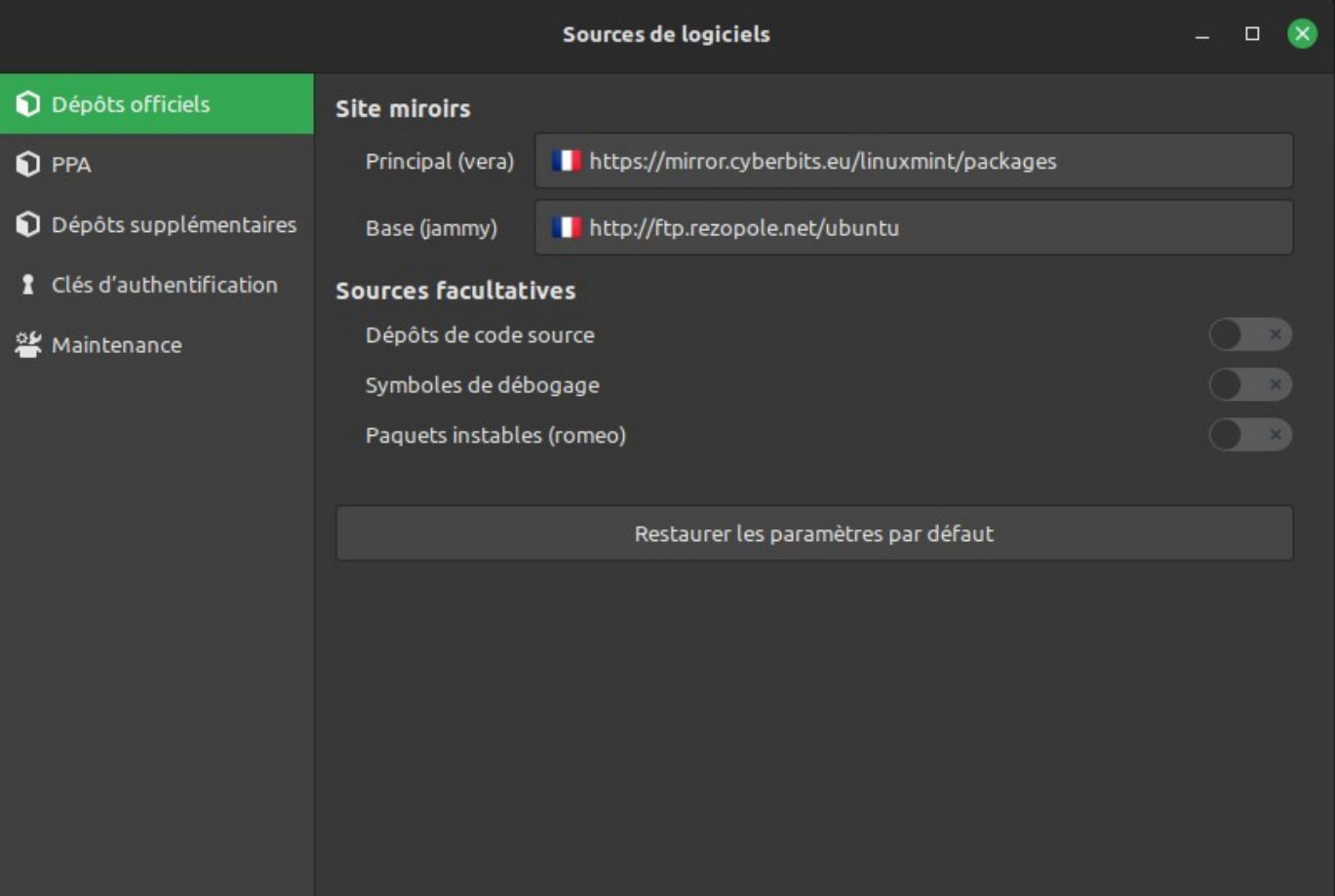

## La logithèque

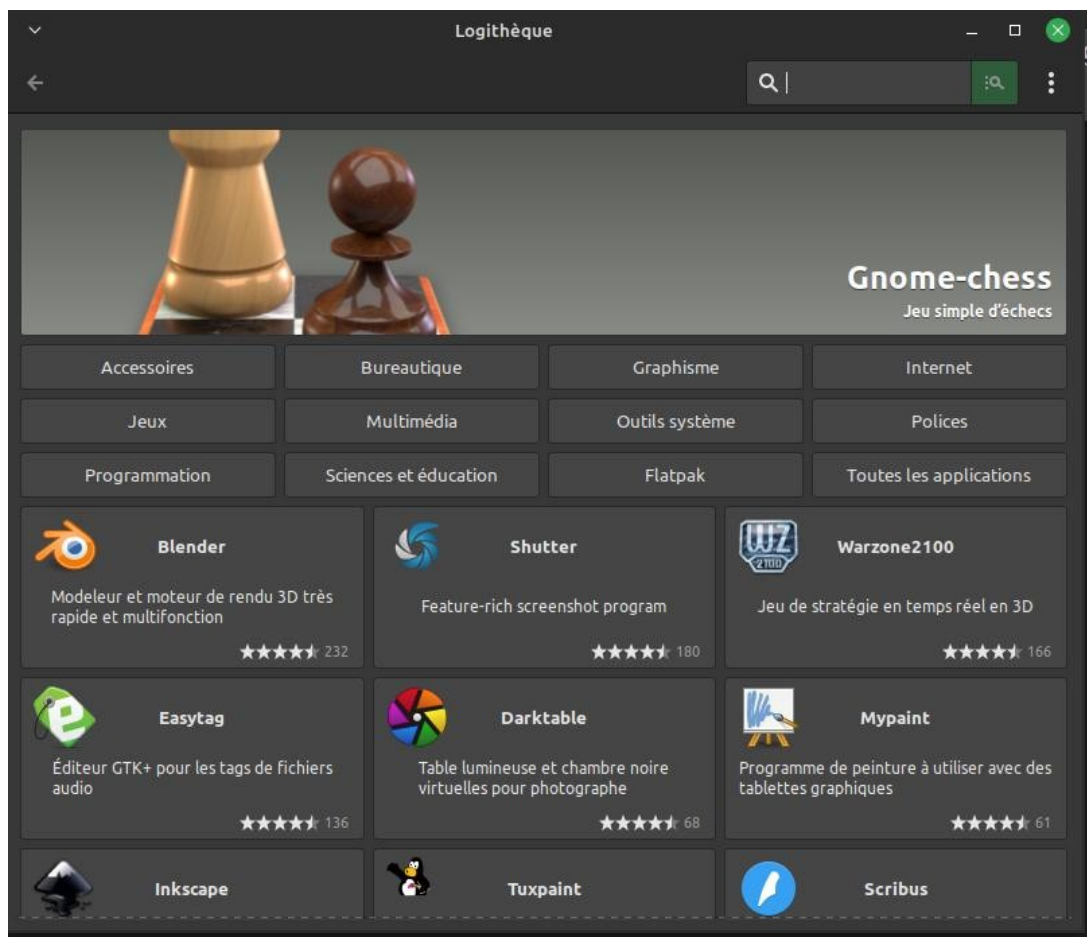

### La logithèque

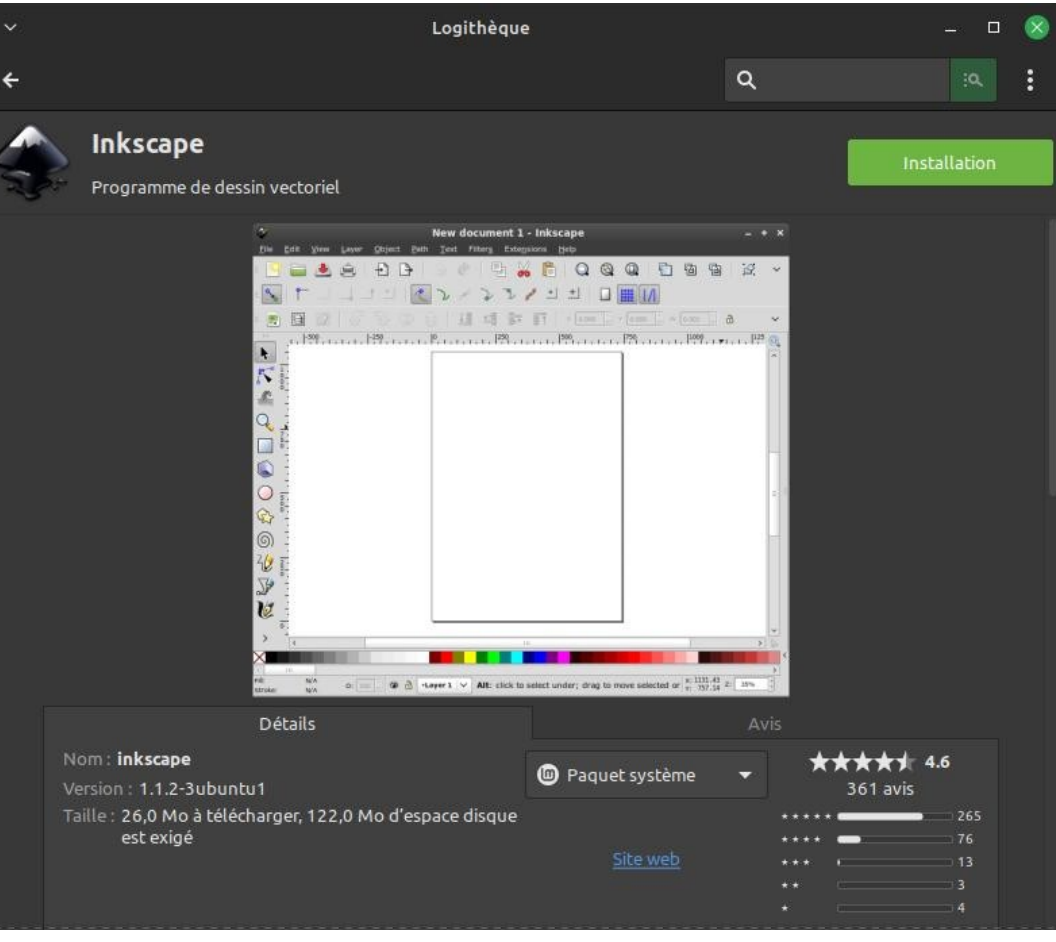

## Sauvegardes

- Il est important d'**effectuer régulièrement des sauvegardes** de vos données personnelles **sur un support externe** (clé USB, disque dur externe).
- Copier-coller simplement vos fichiers régulièrement.
- Utiliser l'outil de sauvegarde proposé par LinuxMint (cet outil copie TOUTES les données de votre répertoire personnel à chaque fois, ça peut être long et prendre beaucoup de place…).
- Et/ou synchroniser vos dossiers locaux avec un nuage (attention au fournisseur).

# Outil de sauvegarde LinuxMint

Outil de sauvegarde **Données personnelles A** Vos fichiers, vos paramètres et le contenu de votre répertoire personnel.

Restaurer...

Sauvegarder maintenant...

 $\Box$ 

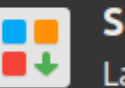

#### Sélection de logiciels

La liste d'applications installées sur votre ordinateur

Restaurer...

Sauvegarder maintenant...

# Utilitaire de restauration système

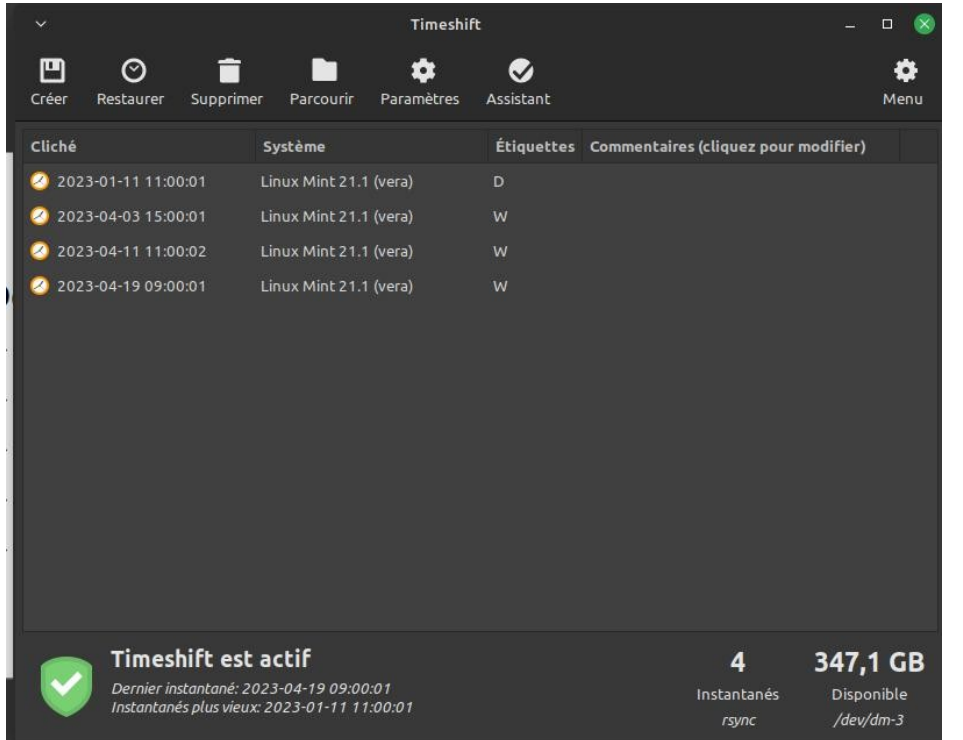

Timeshift permet de sauvegarder automatiquement et restaurer le système et les fichiers en cas de bug.

Attention à prévoir un espace conséquent pour stocker les snapshots système.

# Installer une imprimante

- Linux Mint détecte souvent et installe automatiquement les imprimantes dès leur branchement et mise sous tension.
- Les imprimantes HP et Brother ont une très bonne compatibilité avec LinuxMint
- Avant achat, il est préférable de consulter la compatibilité d'une imprimante sur le site : https://doc.ubuntu-fr.org/imprimante

# Installer une imprimante

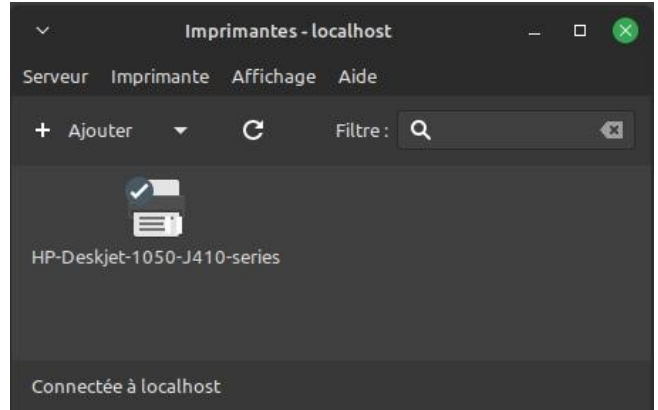

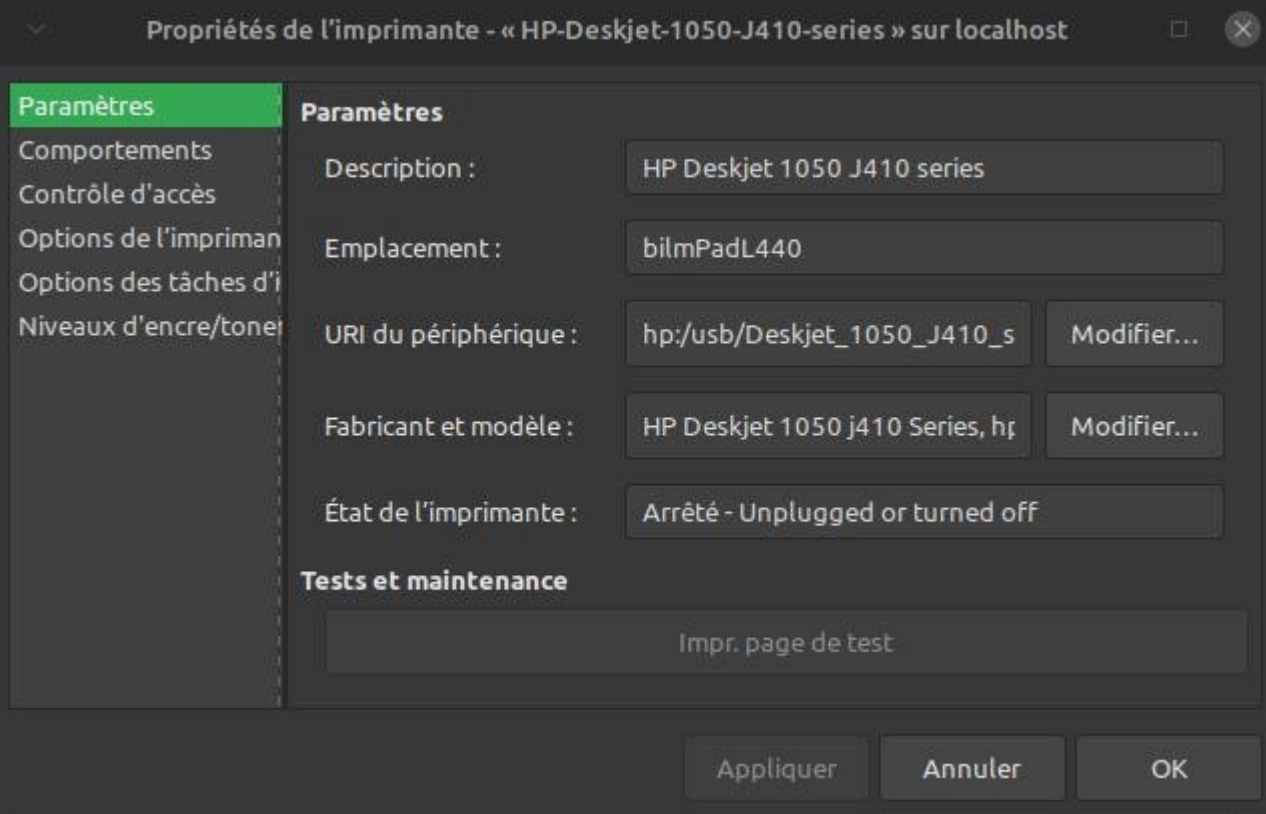

### Échanger des fichiers entre vos appareils

Warpinator permet d'échanger des fichiers entre plusieurs appareils connectés au même réseau wifi (réseau local).

Warpinator est disponible sur linux, IOS, Windows, et même Android.

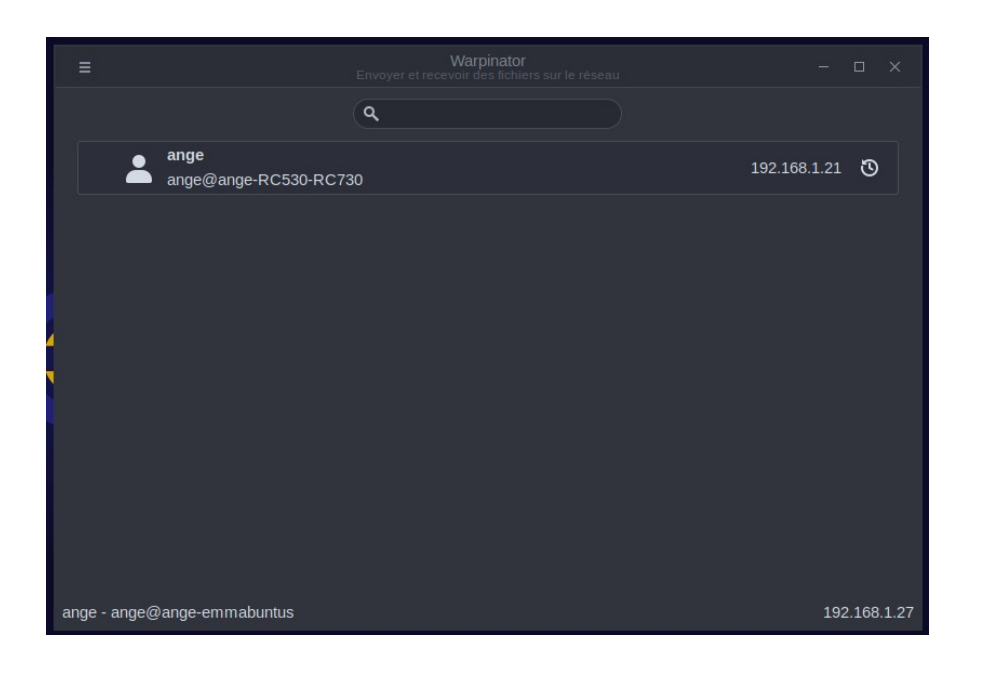

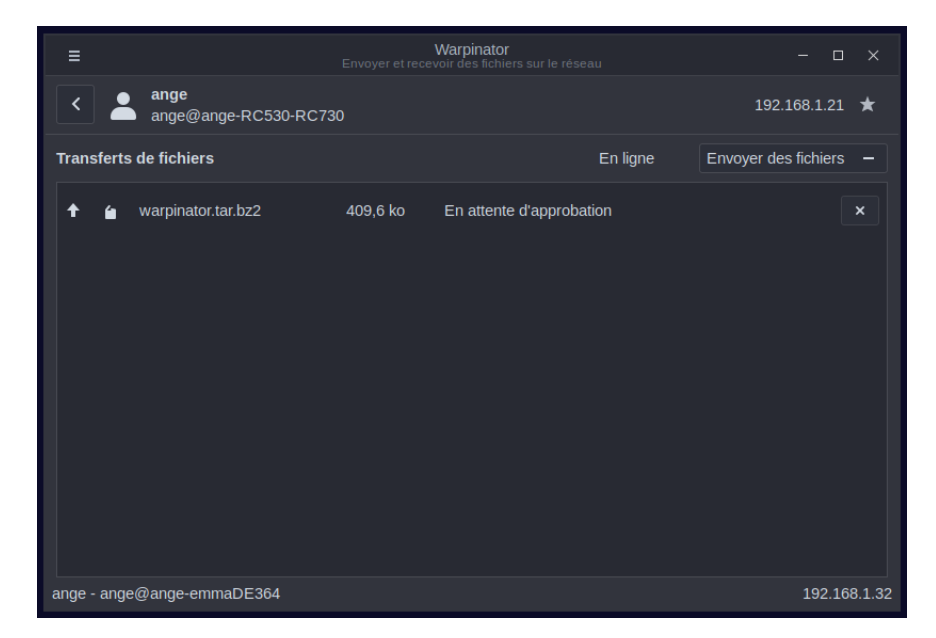

### Outils Système : analyseur d'utilisation des disques

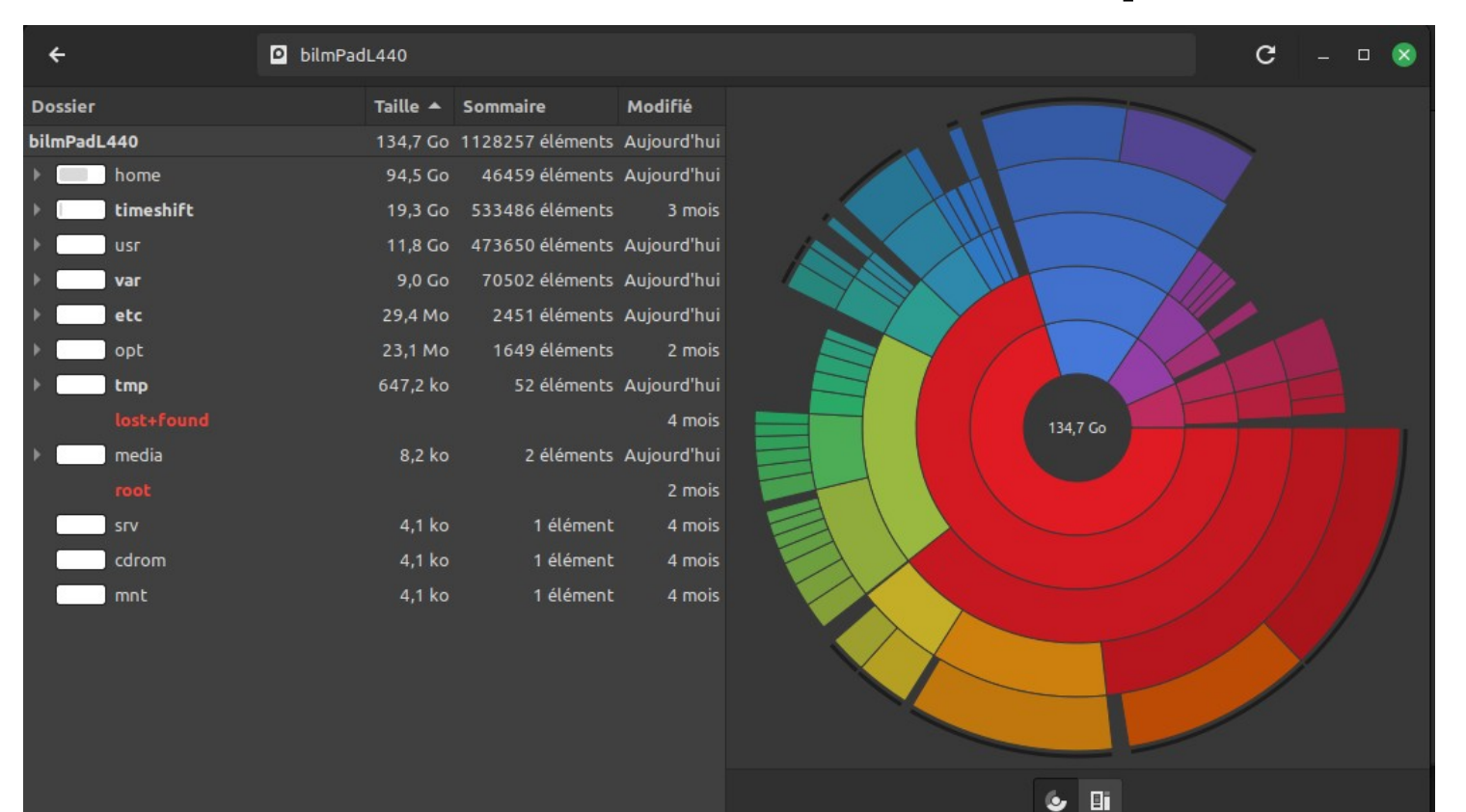

### Outils Système : Gestionnaire de pilotes

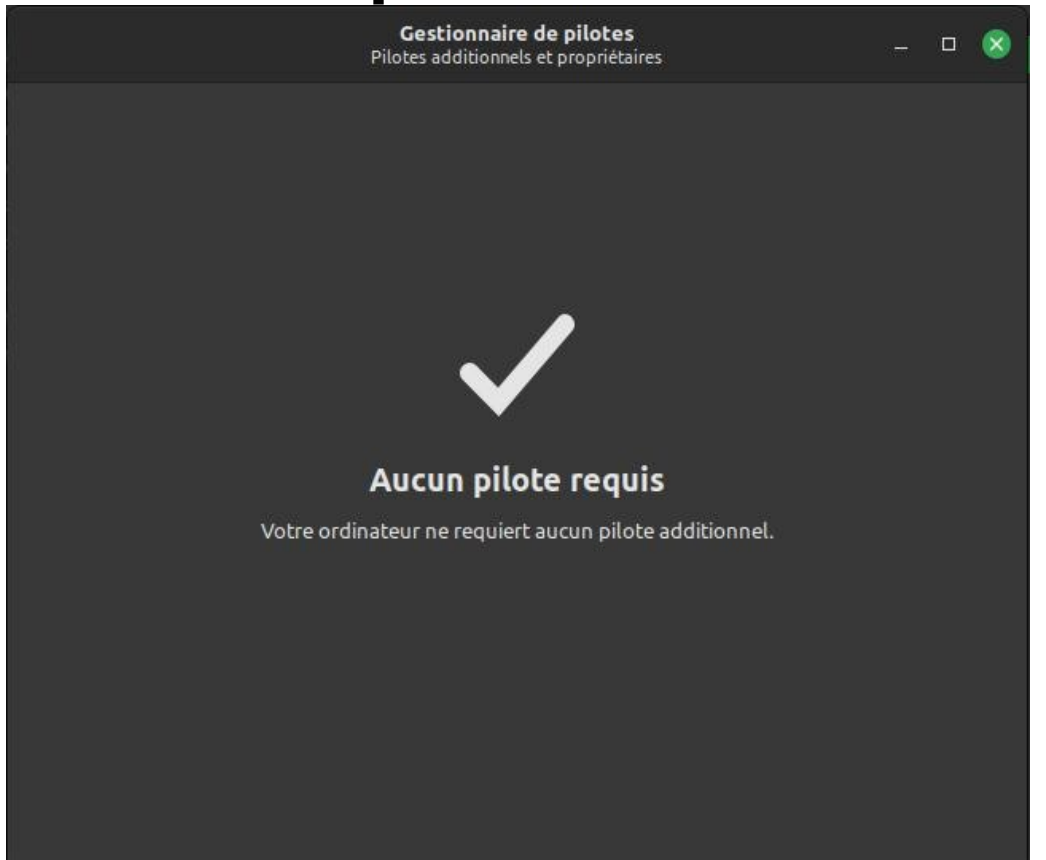

# Outils Système : Relevés du système

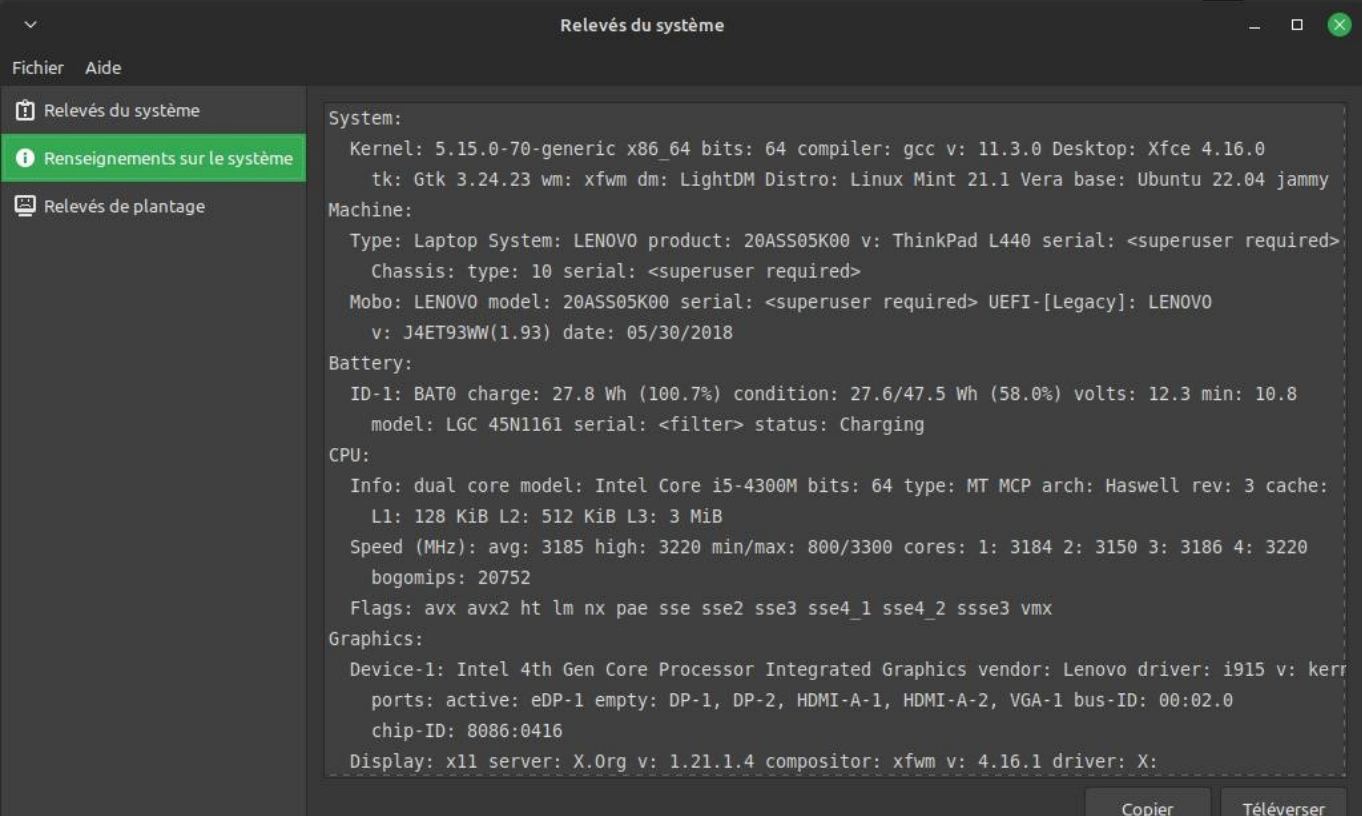

#### Un logiciel utile : KeepassXC

**W** KeePassXC

 $\Box$  $\times$ 

Base de données Entrées Groupes Outils Affichage Aide

 $\tilde{?}$ 

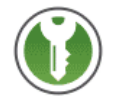

#### **Bienvenue sur KeePassXC 2.7.1**

Commencez à enregistrer vos mots de passe en toute sécurité dans une base de données KeePassXC

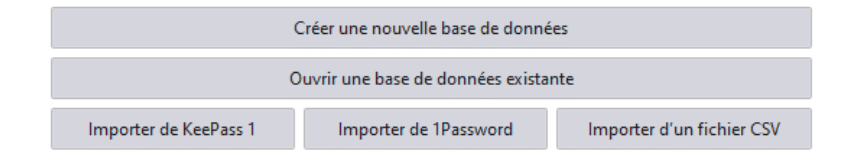

#### MERCI DE VOTRE ATTENTION !

#### **Association MedicationTime**

**https://medicationtime.org/ [contact@medicationtime.org](mailto:contact@medicationtime.org)**

**Supports des ateliers disponibles sur https://trashuniverse.org/**

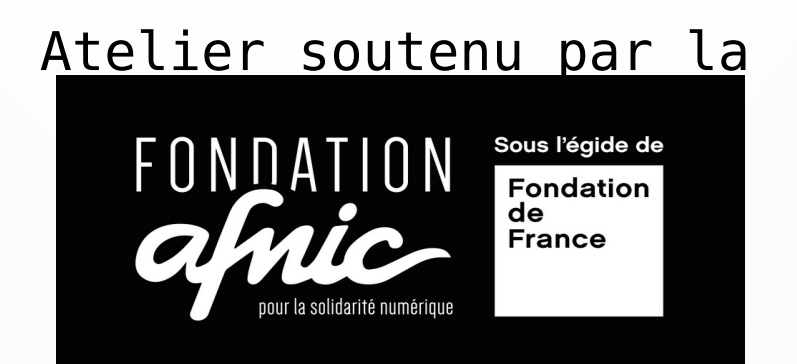